## How to register for IC - CE Application Process Training

- 1. Login to MI-TRAIN and search for course number 1095678.
- 2. When you get to the course detail page, scroll down and choose the session you wish to attend.

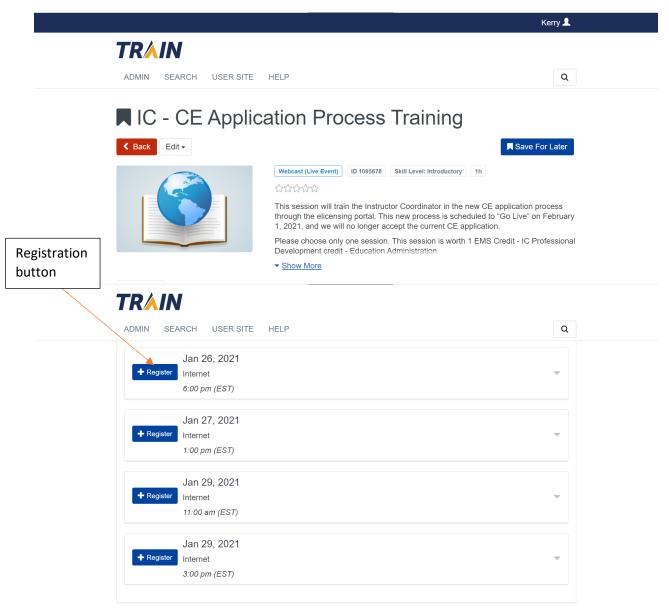

3. Choose your credit type.

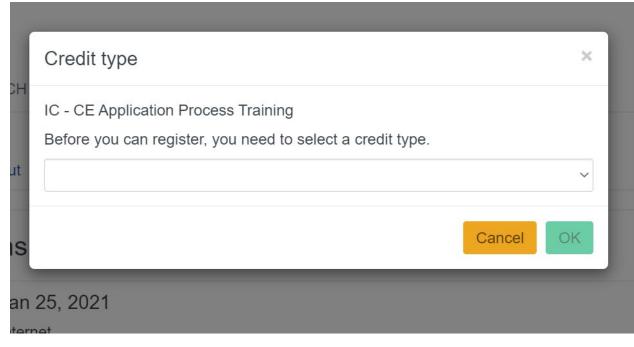

4. Once you have registered, the session link and the opportunity to download a calendar appointment will appear.

| Your sch                          | edule                                         |                              | Session                                  |                  |
|-----------------------------------|-----------------------------------------------|------------------------------|------------------------------------------|------------------|
|                                   | Jan 25, 2021                                  |                              | link                                     |                  |
| × Withdraw                        | Internet                                      |                              |                                          | •                |
|                                   | 4:00 pm (EST)                                 |                              |                                          |                  |
|                                   | 52d-1377ade63c12%22%2c%22IsB                  |                              | <u>2c%22Oid%22%3a%228(</u><br><u> </u>   | 3 <u>f9155c-</u> |
| Languages<br>English              | 52d-1377ade63c12%22%2c%22IsB                  |                              | !                                        |                  |
| Languages<br>English<br>25<br>Jan | 52d-1377ade63c12%22%2c%22IsB                  |                              |                                          | Calendar         |
| Languages<br>English<br>25        | 52d-1377ade63c12%22%2c%22IsB<br>s<br>Internet | roadcastMeeting%22%3atrue%7d | ar ar ar ar ar ar ar ar ar ar ar ar ar a |                  |